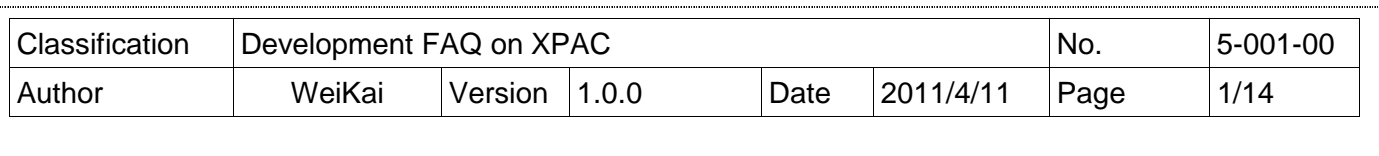

## **How to migrate the WinPac program to XPAC**

Applies to:

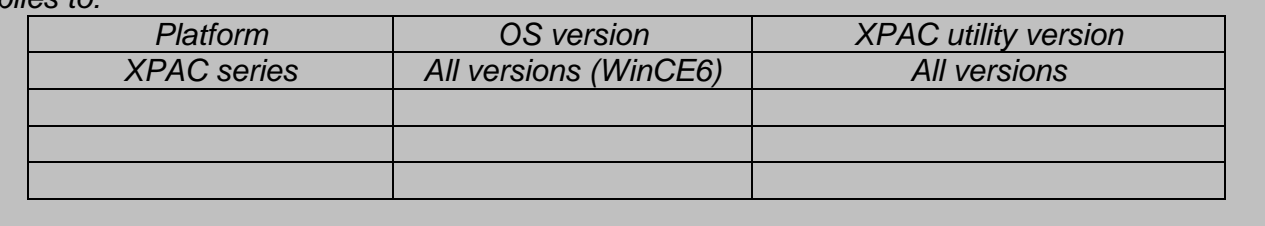

Before migrating WinPAC programs to XPAC, please familiarize yourself with the different specifications for XPAC and WinPAC. The definition of the first slot on WinPAC is 0, whereas the first slot on XPAC is defined as 1. In addition, the definitions of the COM port order are different.

A comparison table of XPAC and WinPAC is shown in following table and diagrams.

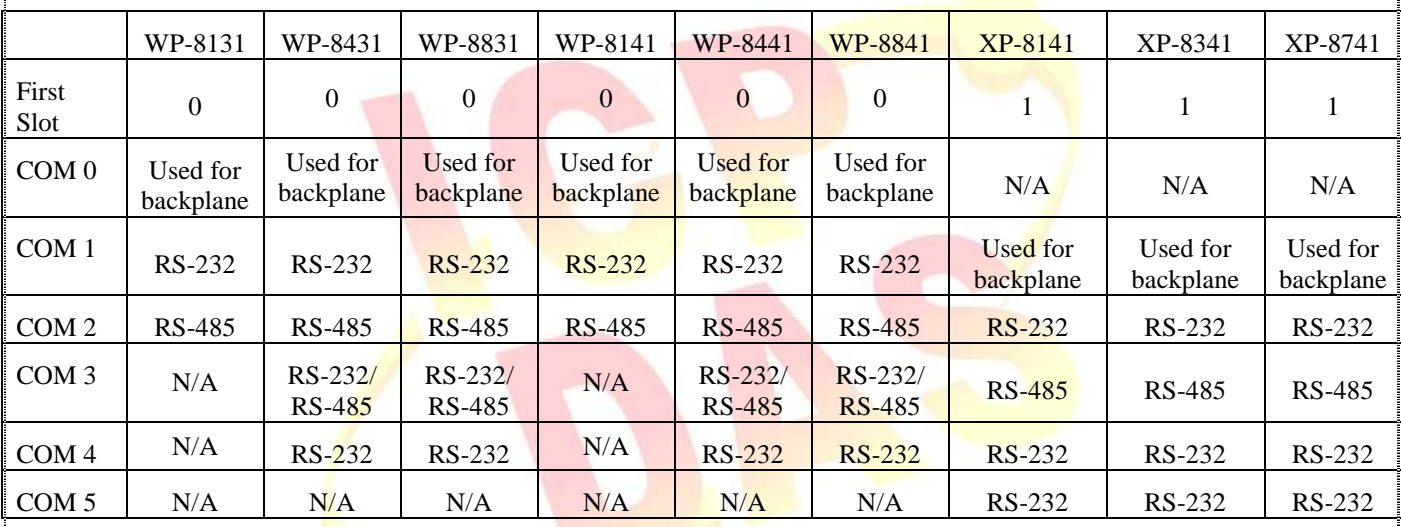

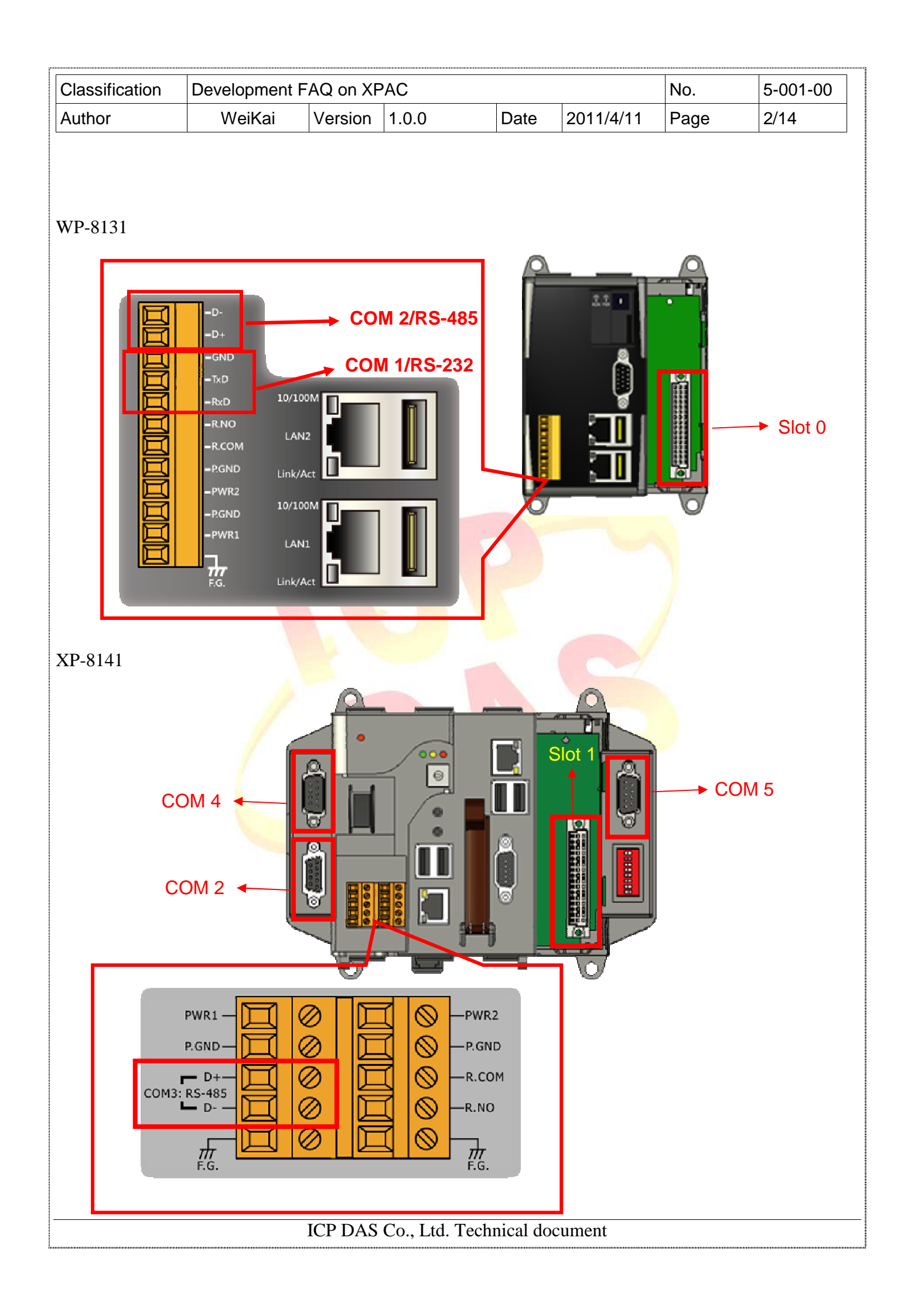

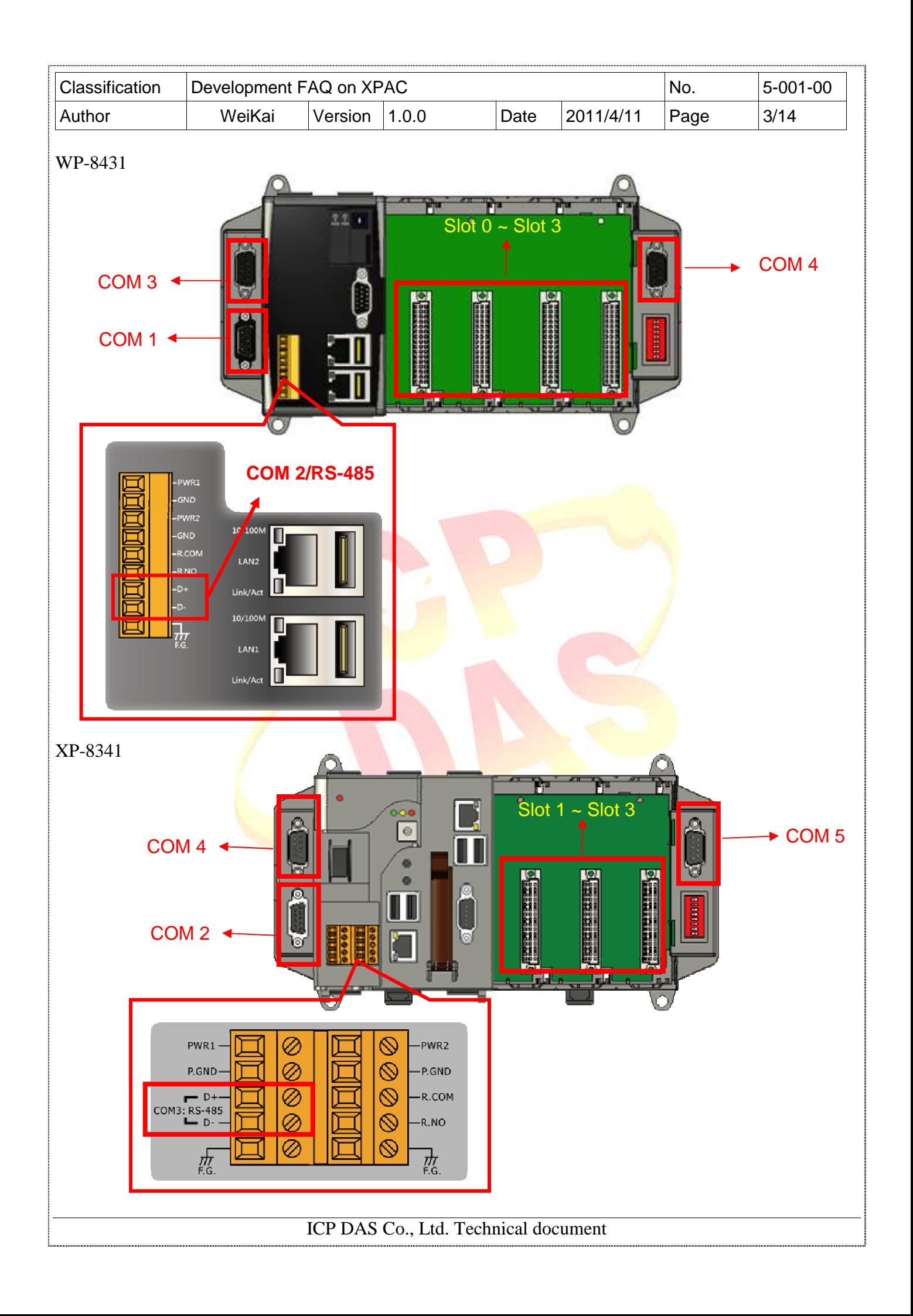

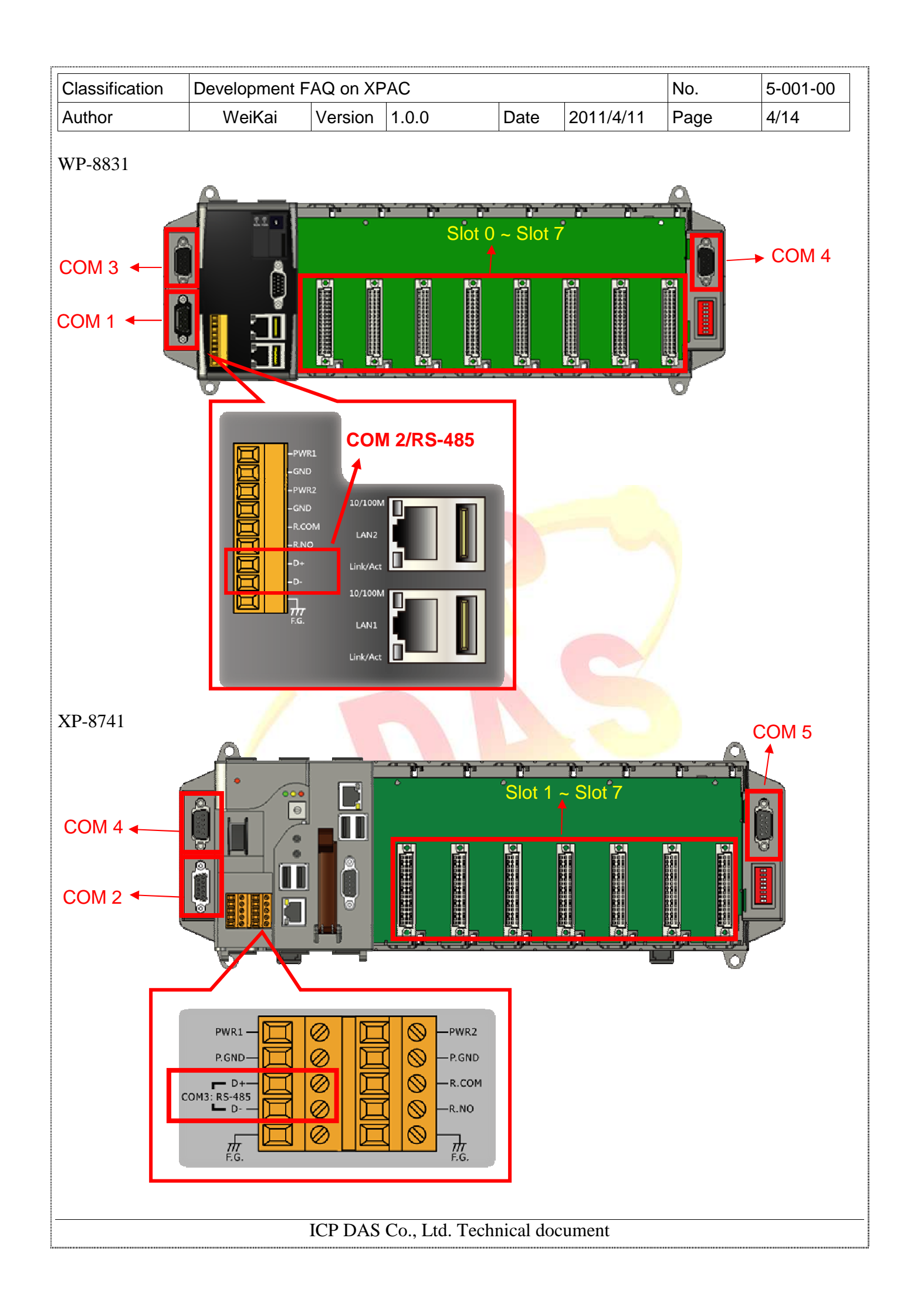

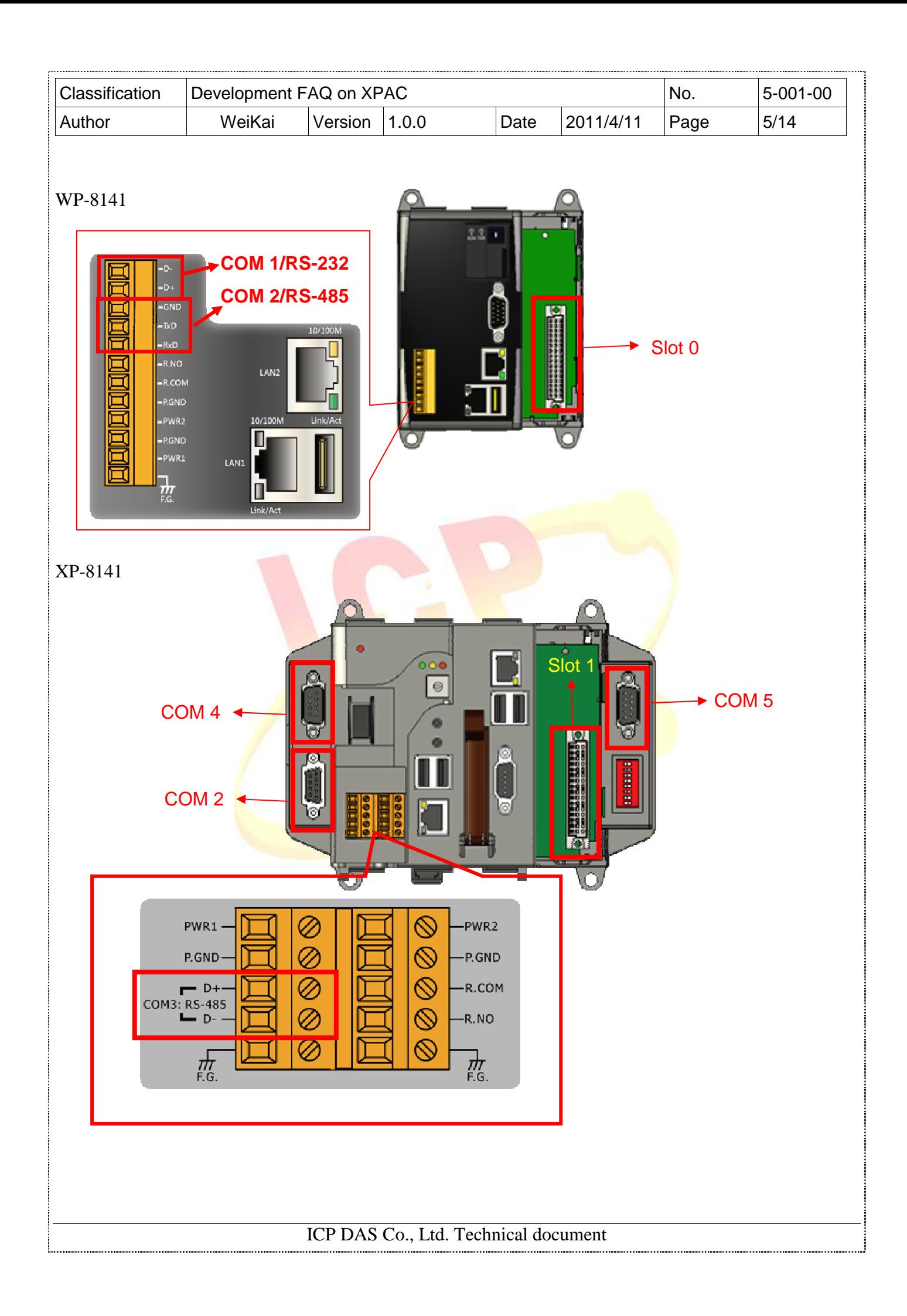

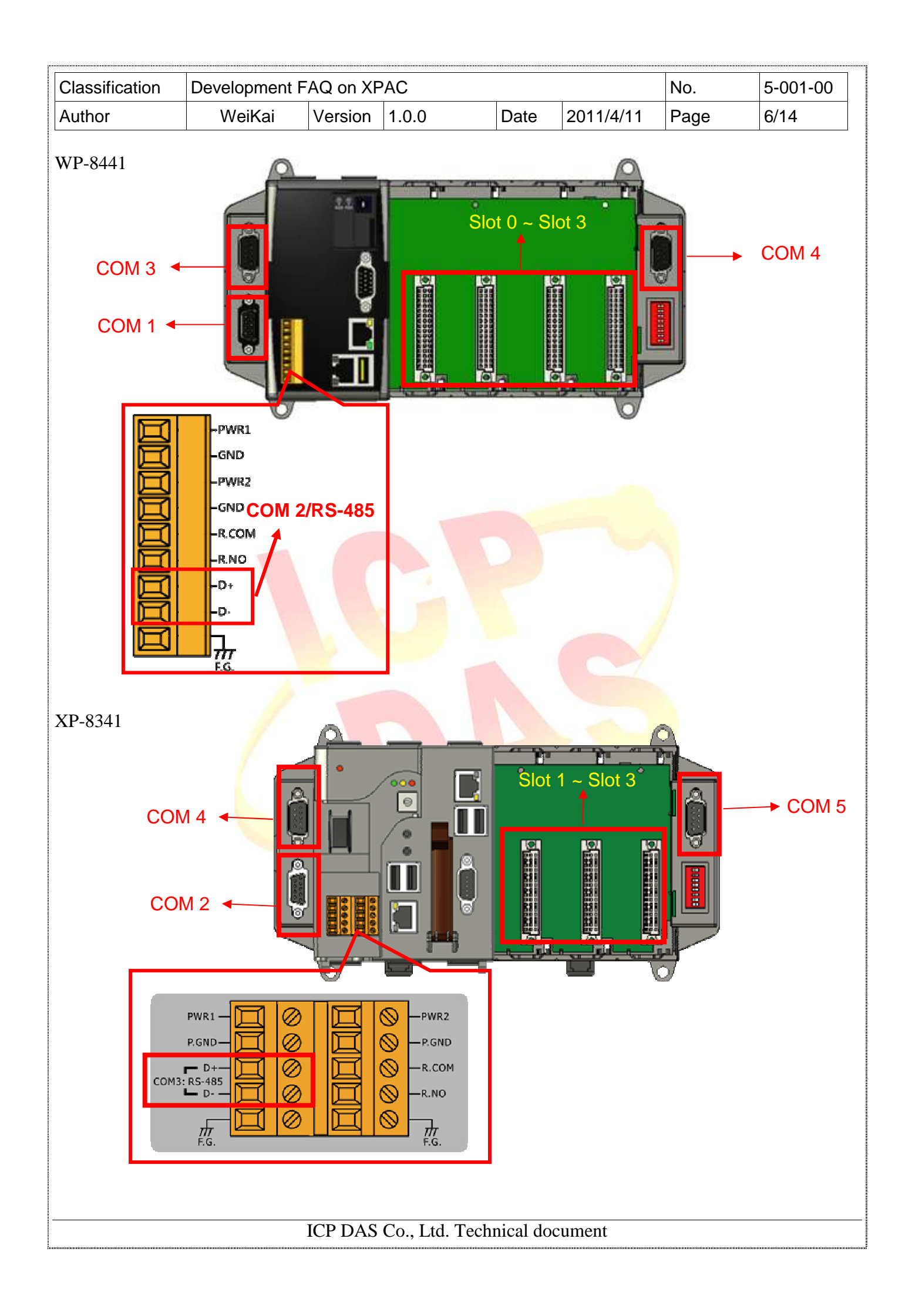

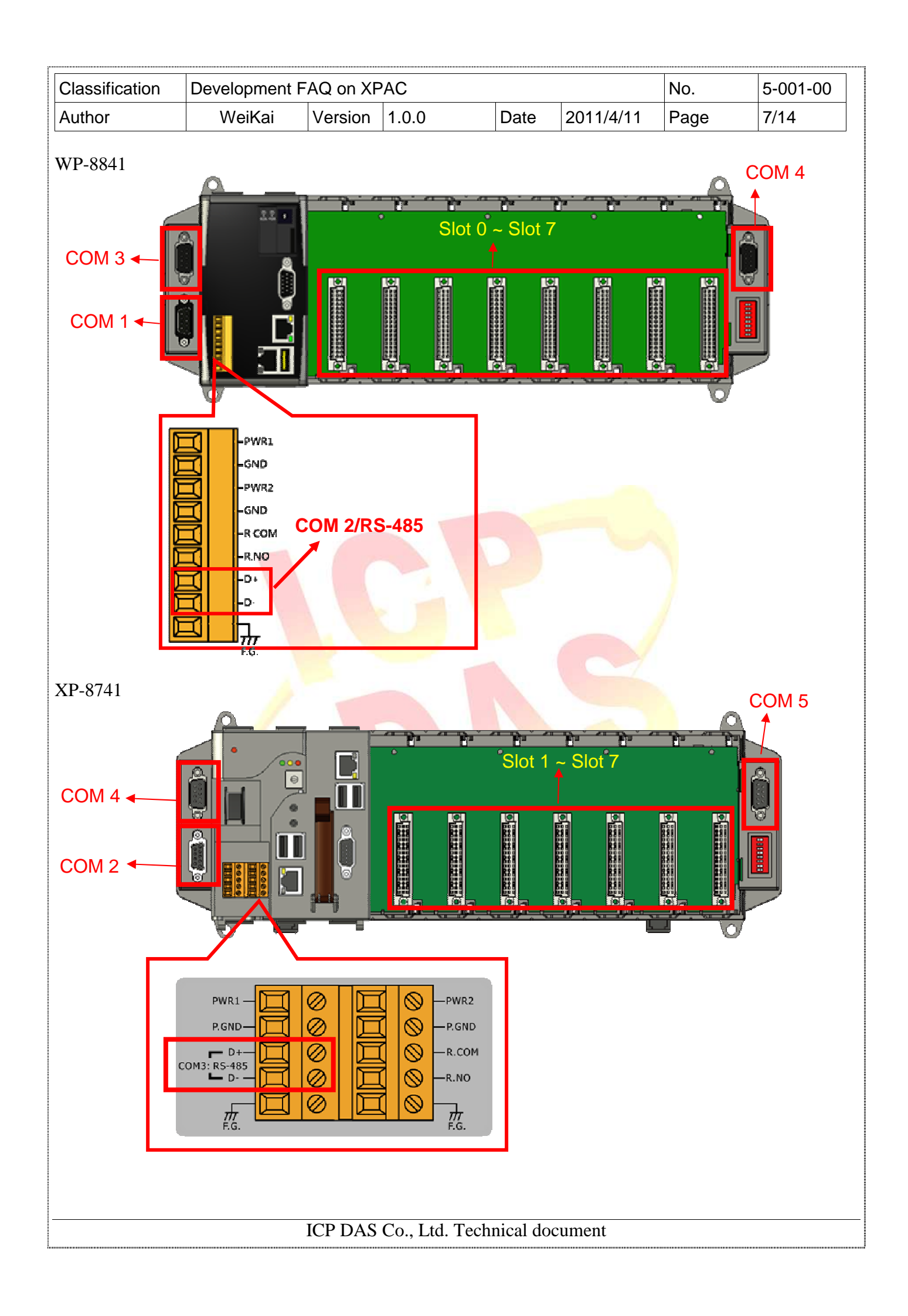

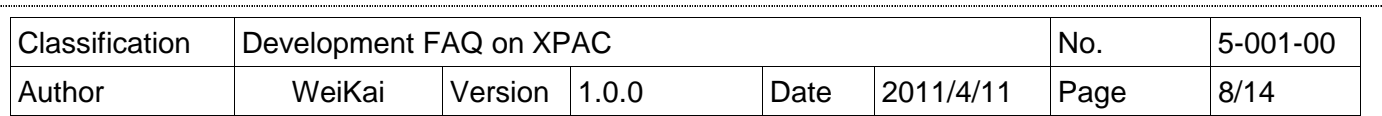

For example, if COM1 and Slot 0 are used in a WinPAC program that is migrated to XPAC, COM1 must be changed to COM2 and Slot 0 changed to Slot 1. The WinPAC SDK must be replaced with XPACSDK.

Following procedure describes how to modify a WinPAC-based C# and VB.NET program for use with XPAC.

However, instructions for an eVC program will not be included as programs developed using this environment cannot be accurately migrated to a WinCE6.0 environment. It is recommended that developers wishing to migrate an eVC program to XPAC use VC++.Any developer that requires their eVC program to be modified fr use with XPAC should forward their source code to ICPDAS and our engineers will do the modifications for them.

**Modifying a WinPAC C# Program (87k\_do as an example)** 

**Step 1:** Get the XPACNet.dll file and copy it to the project folder. The XPACNet.dll can be obtained from the folder for any C# demo program that is provided on the CD, or by downloading the latest version from the ICP DAS web site.

ftp://ftp.icpdas.com/pub/cd/XP-8000-Atom-CE6/SDK/XPacNet/

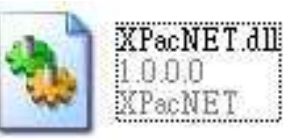

ICP DAS Co., Ltd. Technical document

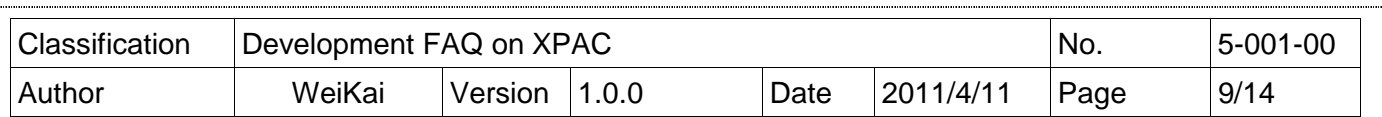

**Step 2:** Open the 87k\_do project file. In the Solution Explorer panel, right-click the References node of 87k\_do project, and select the "Add Reference…" option.

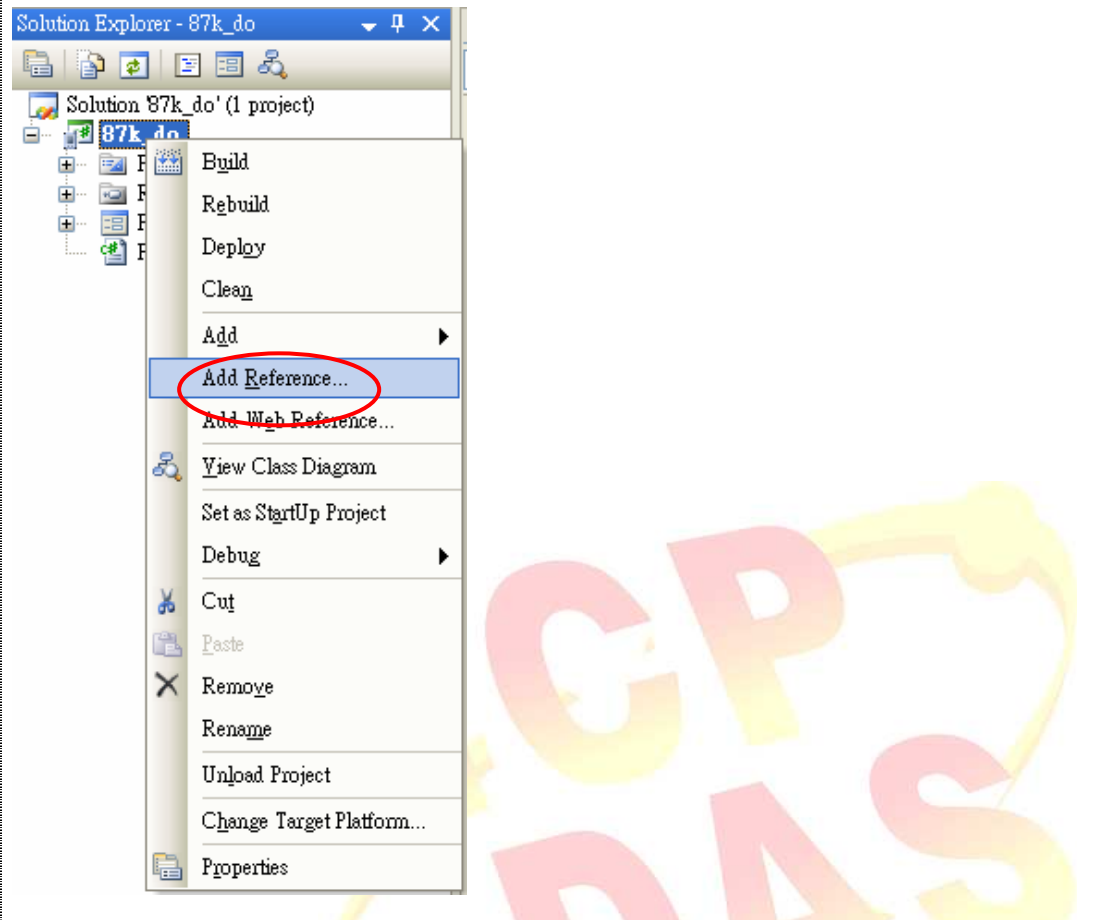

**Step 3:** In the "Add Reference" dialog box, select the Browse tab to add the XPacNET.dll library file. Navigate to the project source folder to select the File name and click the "OK" button.

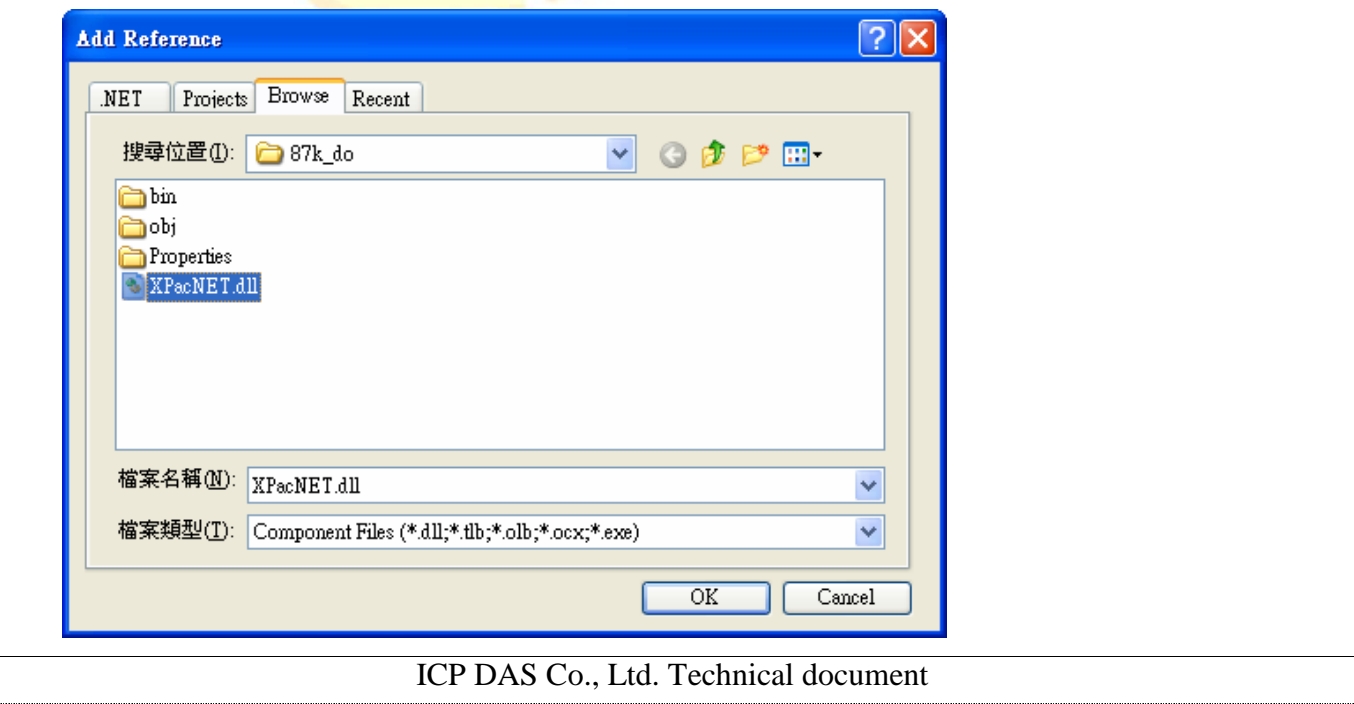

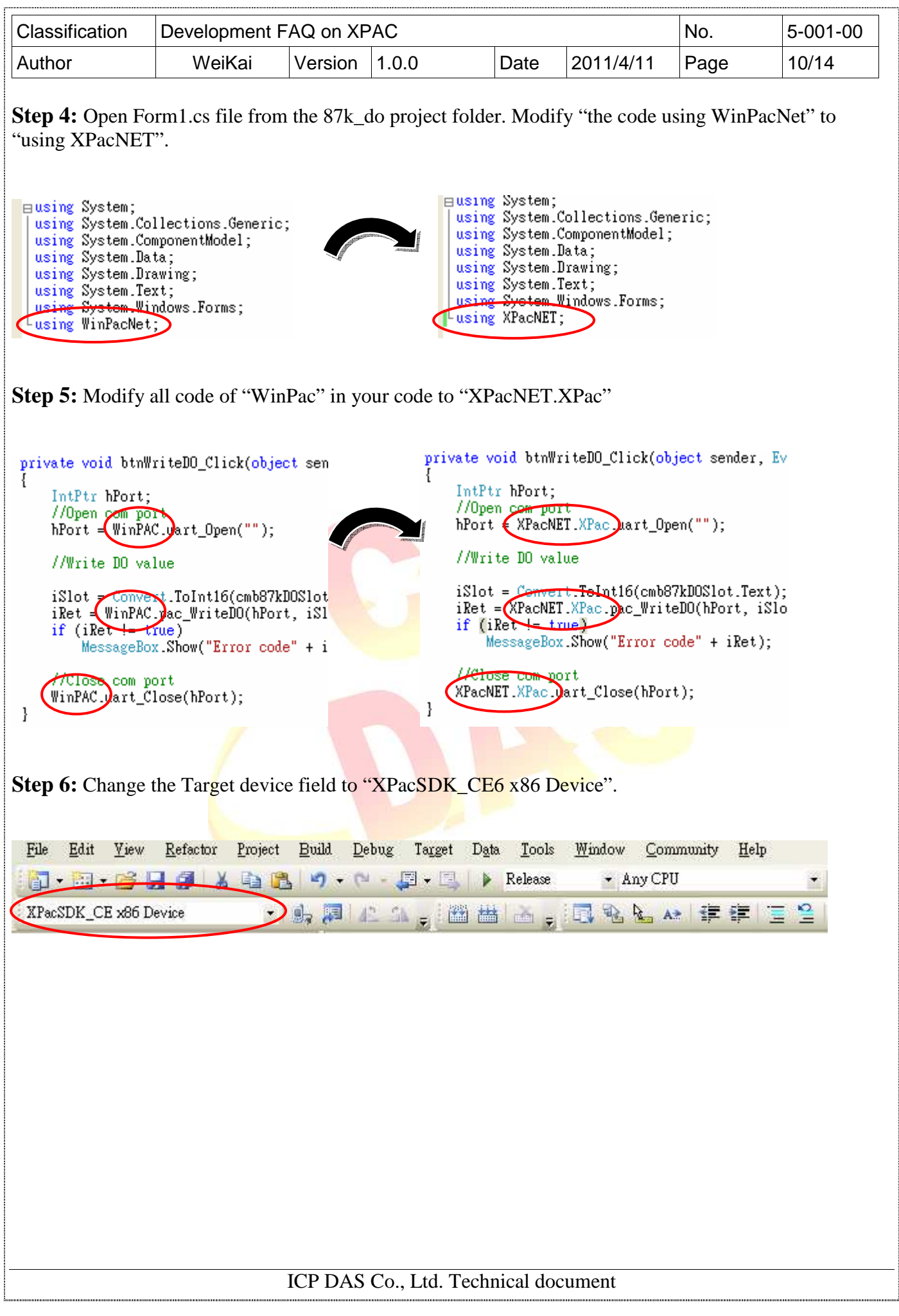

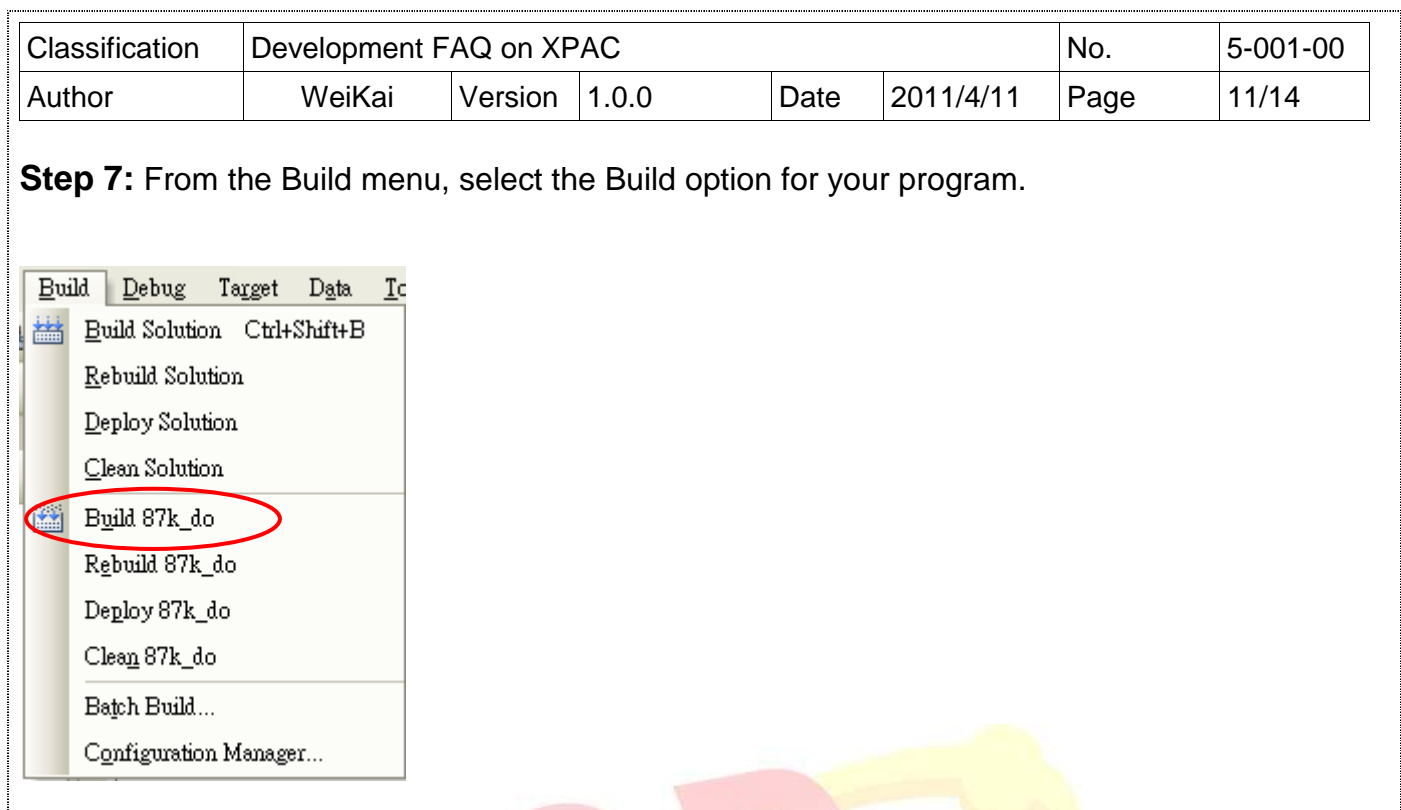

**Step 8:** Transfer both the build \*.exe file and XPacNET.dll file to your XPAC device and then execute them.

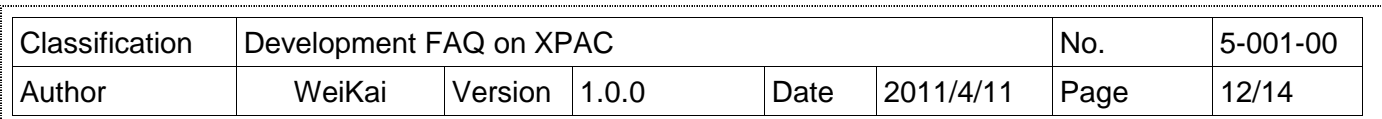

## **Modifing a WinPac VB.NET Program**

**Step1:** Get the XPacNet.dll and copy it to the project folder. The XPacNet.dll can be obtained from any C# demo program that has been provided on the CD or by downloading the latest version from ICP DAS web site.

ftp://ftp.icpdas.com/pub/cd/XP-8000-Atom-CE6/SDK/XPacNet/

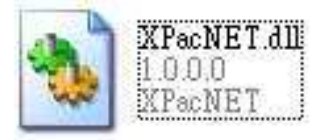

**Step 2:** Open the 87k\_do project file. In the Solution Explorer panel, right-click the References node of 87k do project, and select the "Add Reference..." option.

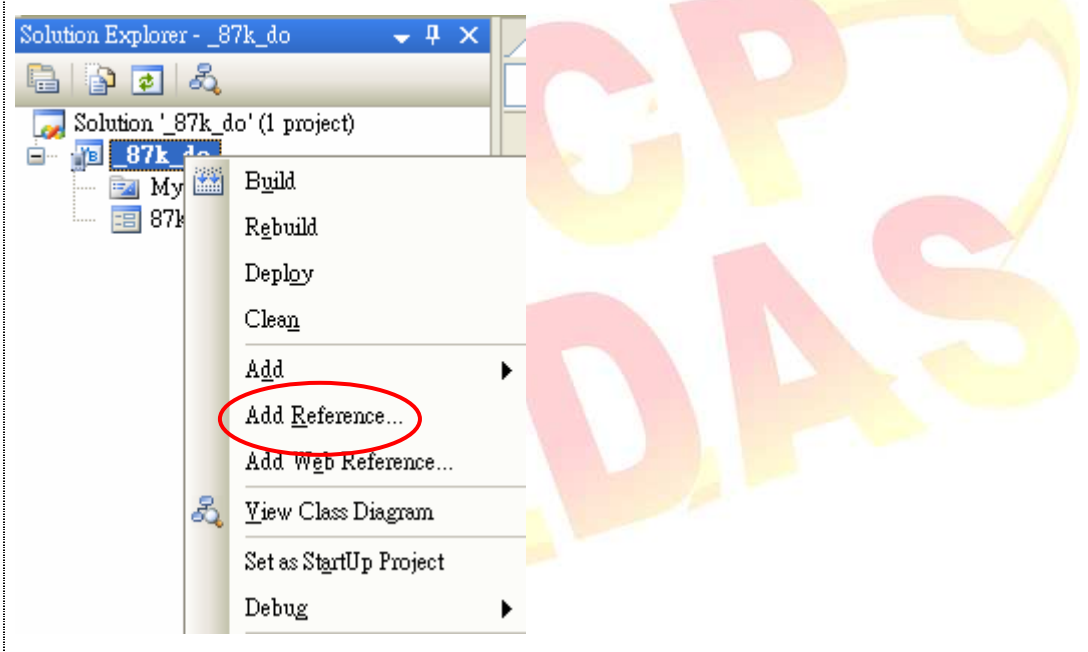

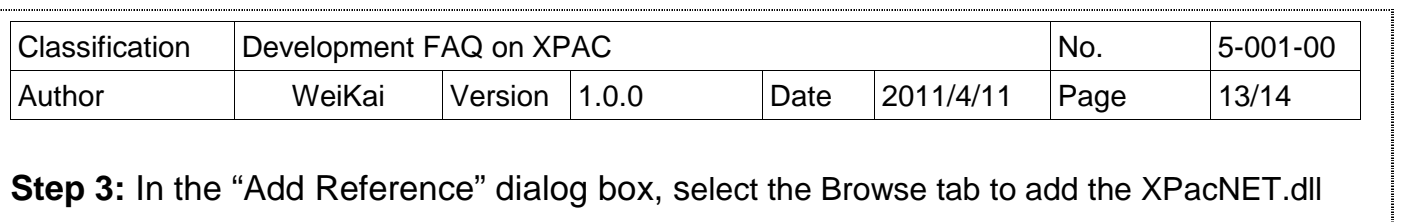

**Step 3:** In the "Add Reference" dialog box, select the Browse tab to add the XPacNET.dll library file.

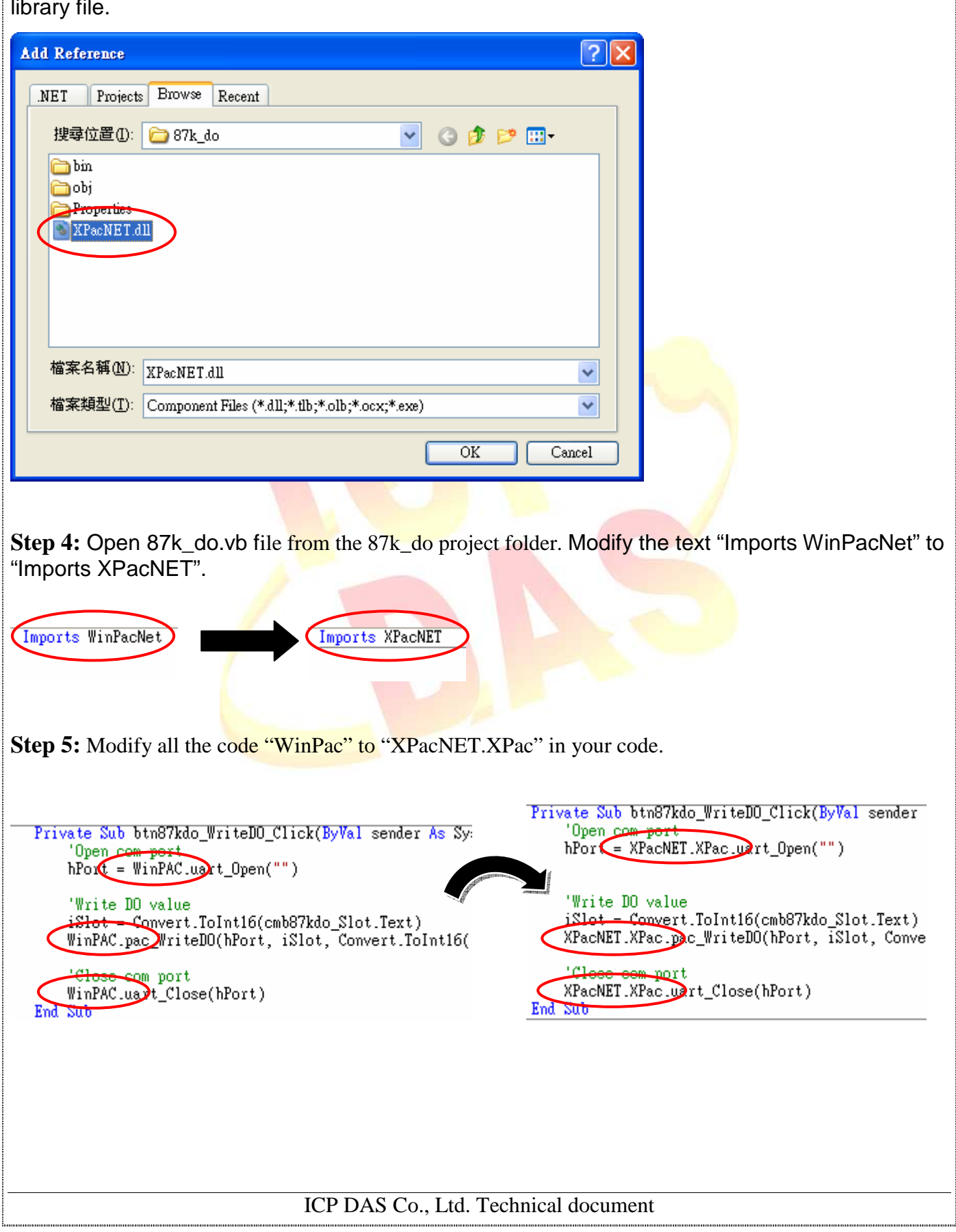

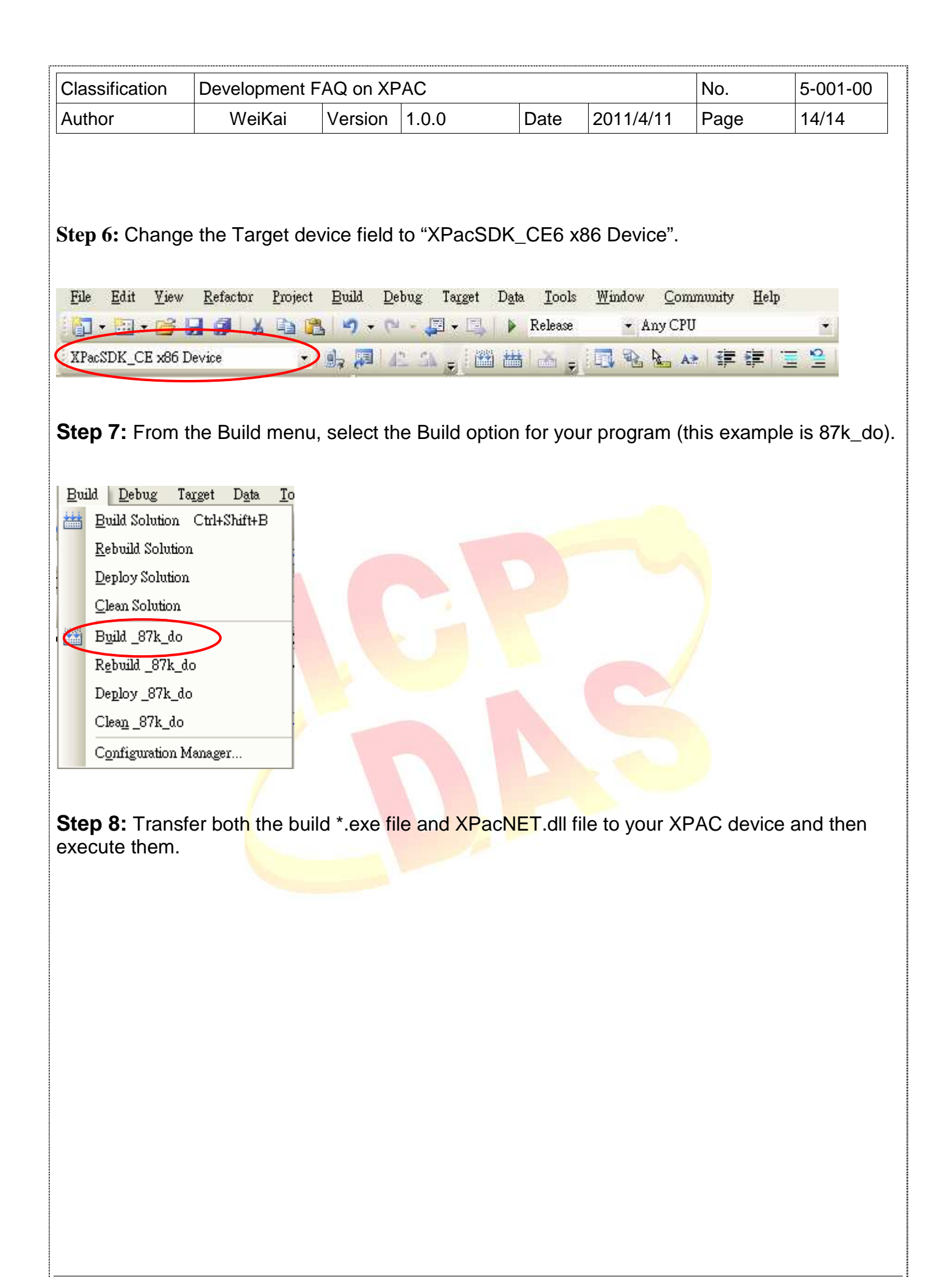

ICP DAS Co., Ltd. Technical document